# Developer Documentation for Swedbank Open Banking Sandbox (BETA)

## Version Control

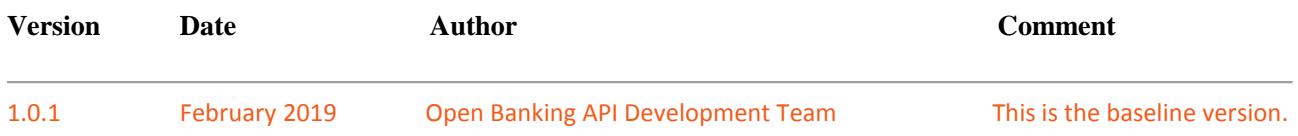

#### Release notes

- Added new payment endpoints:
	- o */payments/sepa-credit-transfers* Baltics only
	- o */payments/instant-sepa-credit-transfers* Baltics only
	- o */payments/cross-border- credit-transfers*
	- o */payments/se-international- credit-transfers –* Sweden only
	- o */payments/{payment-id}/authorisations*
- Added consent authorisation endpoint
	- o */consents/{consent-id}/authorisations*
- Added optional header "**Accept**" *to /accounts/{account-id}/transactions* endpoint Baltics only
- Added Signing Messages at Application Layer optional for all endpoints

The purpose of this documentation is to help and guide developers around what is possible to access in terms of data regarding customers of Swedbank Group.

The contents of this sandbox will grow over time and potentially also change significantly from the early iterations which may result in breaking backward compatibility. The sandbox facilitates the learning and should help developers to become familiar with methods of accessing data within the Swedbank Open Banking Initiative.

Please note, that accessing data from Swedbank includes all the cooperating Savings Banks in Sweden, Estonia, Latvia, Lithuania and Sweden bank implementations. This also means that format and content may differ, one example is that Sweden does not use Euro as domestic payment currency and other differences may also occur.

The API currently follows the Berlin Group specifications XS2A Interface Interoperability Framework and may be extended to cover further information, beyond what is covered by the PSD2 regulation.

*Current sandbox implementation and services that exist are based on 1.2 release of the Berlin Group X2SA specification.*

#### *EXPLORE BGS1.2 [IMPLEMENTATION](https://docs.wixstatic.com/ugd/c2914b_c0d9ed25f257401fa0122f5125603814.pdf) GUIDELINES*

The exposure of data is done through RESTful services and for the most part both requests and responses are in JavaScript Object Notation (JSON) format. In some cases for the Baltic services XML may be used, this is specifically indicated in the description of the applicable service.

We encourage you to provide feedback in order for us to improve our services by sending a mail to [openbanking@swedbank.com](mailto:openbanking@swedbank.com)

## What is the difference between Open Banking and PSD2 services?

Swedbank Open Banking is an invitation to all developers to build new products and services based on a set of APIs. As an Open Banking Developer you are someone trying to innovate using financial data without being a regulated entity on the market. This will require a contract to access services provided and may also be subject to specific terms and conditions.

APIs offered as part of the PSD2 regulation is a subset of Open Banking. When PSD2 is applicable, as TPP (Third Party Payment Service Provider) within the PSD2 definition, you will be under supervision of the Financial Supervision Authority in your home member state in the European Union and with this comes a set of rights as well as a set of obligations.

## Sandbox Overview

Sandbox is created in Swedbank Open banking initiative to support more detailed technical understanding of API's. Current version of API is based on static data and is subject to change. For using sandbox (compared to real API's) following configuration changes are needed:

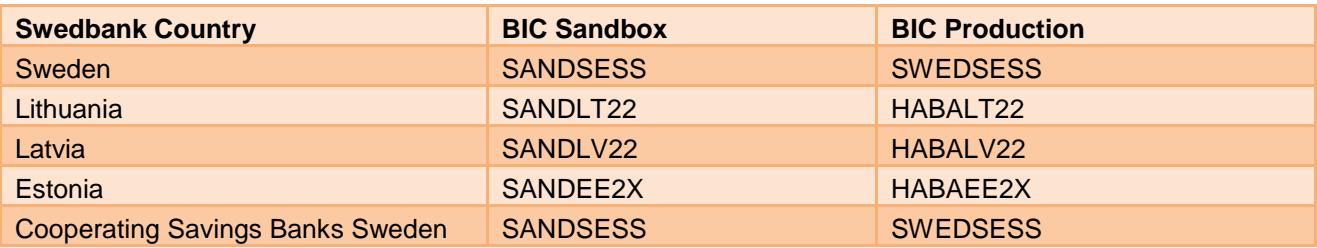

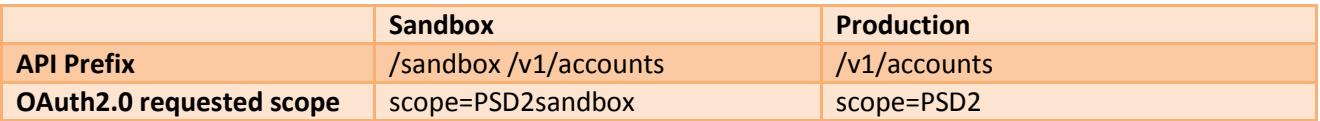

*\*(OAuth2.0 protocol is implemented, but in case you do not want to go through all the process in Authorization header you may use hardcoded value – Authorization: Bearer dummyToken)*

## **API Overview**

The API sandbox consists of **static mocked data** for

- Account Information Services (**AIS**) for Sweden and Baltics as defined by article 67 in the PSD2 Directive.
- Payment Initiation services (**PIS**) for Sweden and Baltics as defined by Article 66 in the PSD2 Directive.
- Confirmation on the availability of funds for Sweden and Baltics as defined by Article 65 in the PSD2 Directive.
- Security and consent services (**SEC**) to create consent and request an oauth token.

The implemented services fall under **core services** and is not covering all the requirements at this time.

High level overview of actors within the system as defined in the definitions chapter.

Swedbank is following the Berlin Group API specification and where it is needed extensions are made to cover the full set of requirements needed for the service.

The communication between the TPP and the Bank is always secured by using **TLS version 1.2** or higher. Later when the RTS is implemented additional checks against a TPP certificate will be implemented but at the time of this writing the requirements are not fixed.

The rest of the document will only describe the core services in the application layer.

**Cache control** - API consumers should respect cache policy: *VOLATILE.*

#### **Signing the data requests**

In this release **signing is optional** for all Open Banking API's endpoints with POST methods, so this information is provided as information on **upcoming releases**. According to BGS 1.2 requirements, signing on application layer will be **mandatory** on **upcoming releases**.

When you include a signature then a digest header is required as described in RFC3230. The only allowed hash algorithms are SHA-256 and SHA-512

The signature header must contain these fields

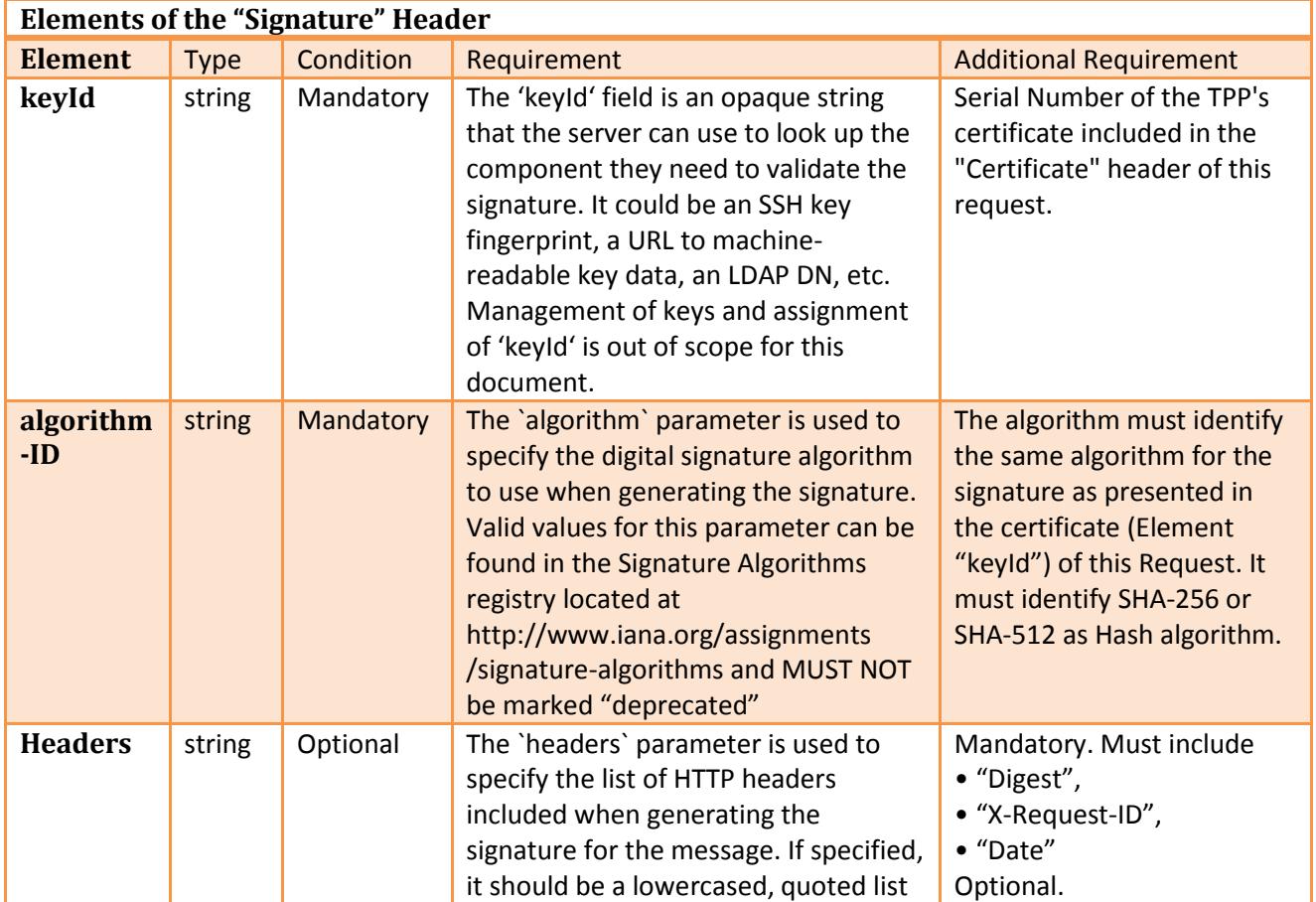

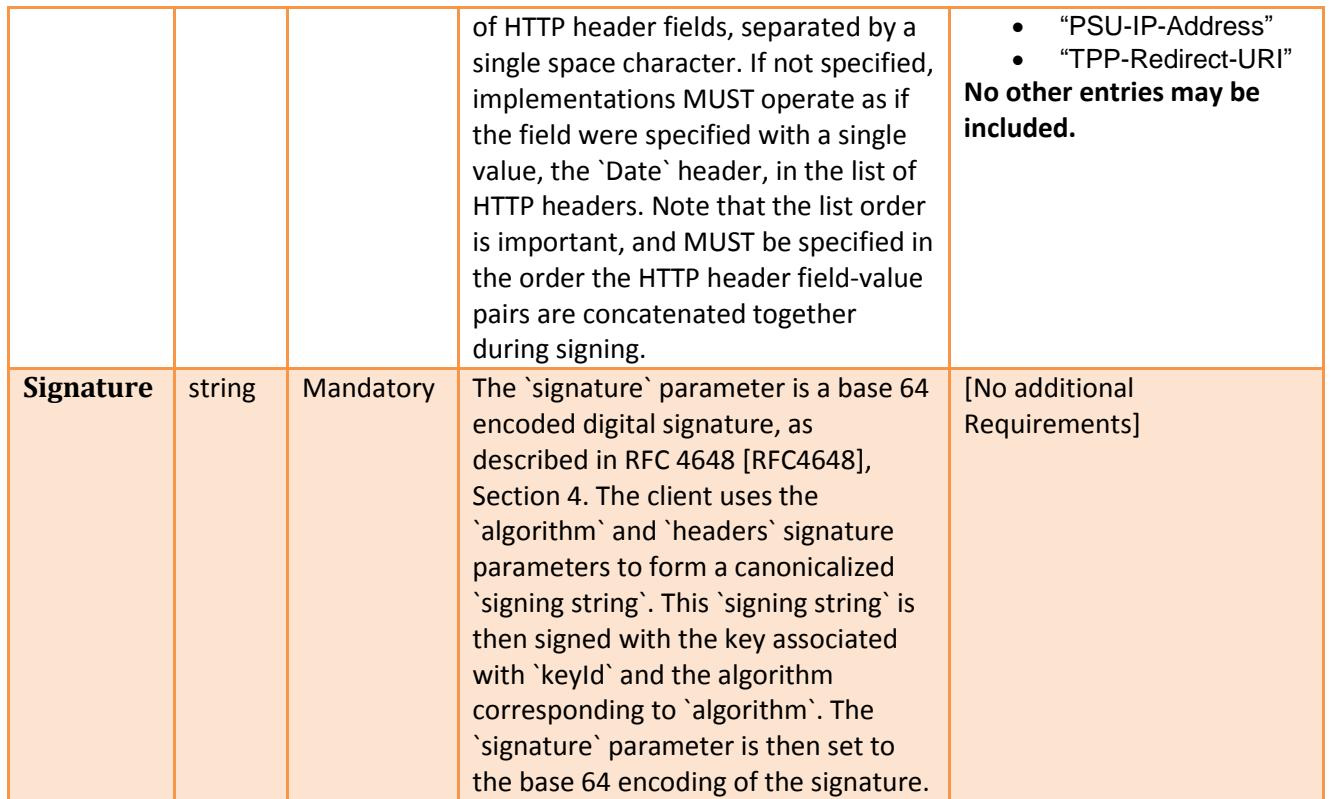

For more information, explore API examples [documentation.](https://online.swedbank.se/ConditionsEarchive/download?bankid=1111&id=WEBDOC-PRODE24296901)

# **Definitions**

This section offers explanations to the terminology used throughout the document.

This documentation is published and managed within the API-Explorer; make sure you use the latest version.

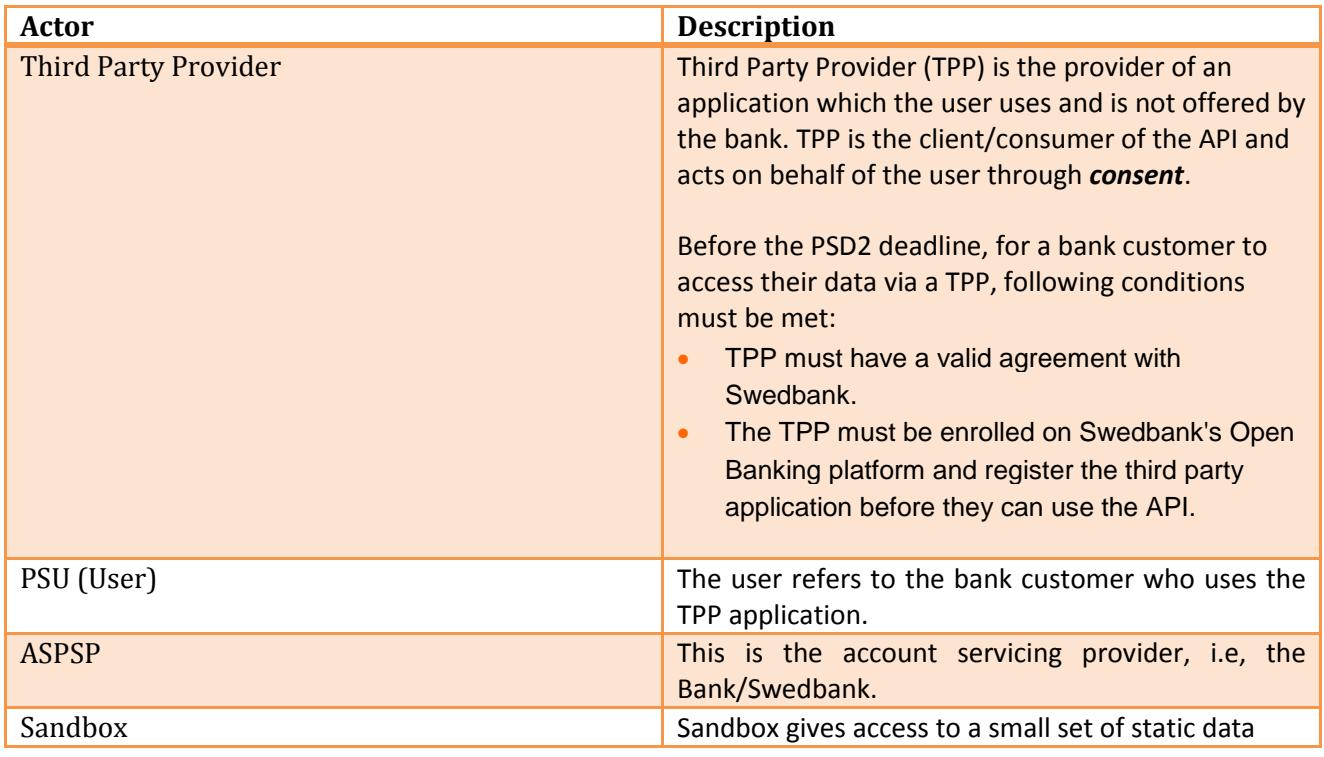

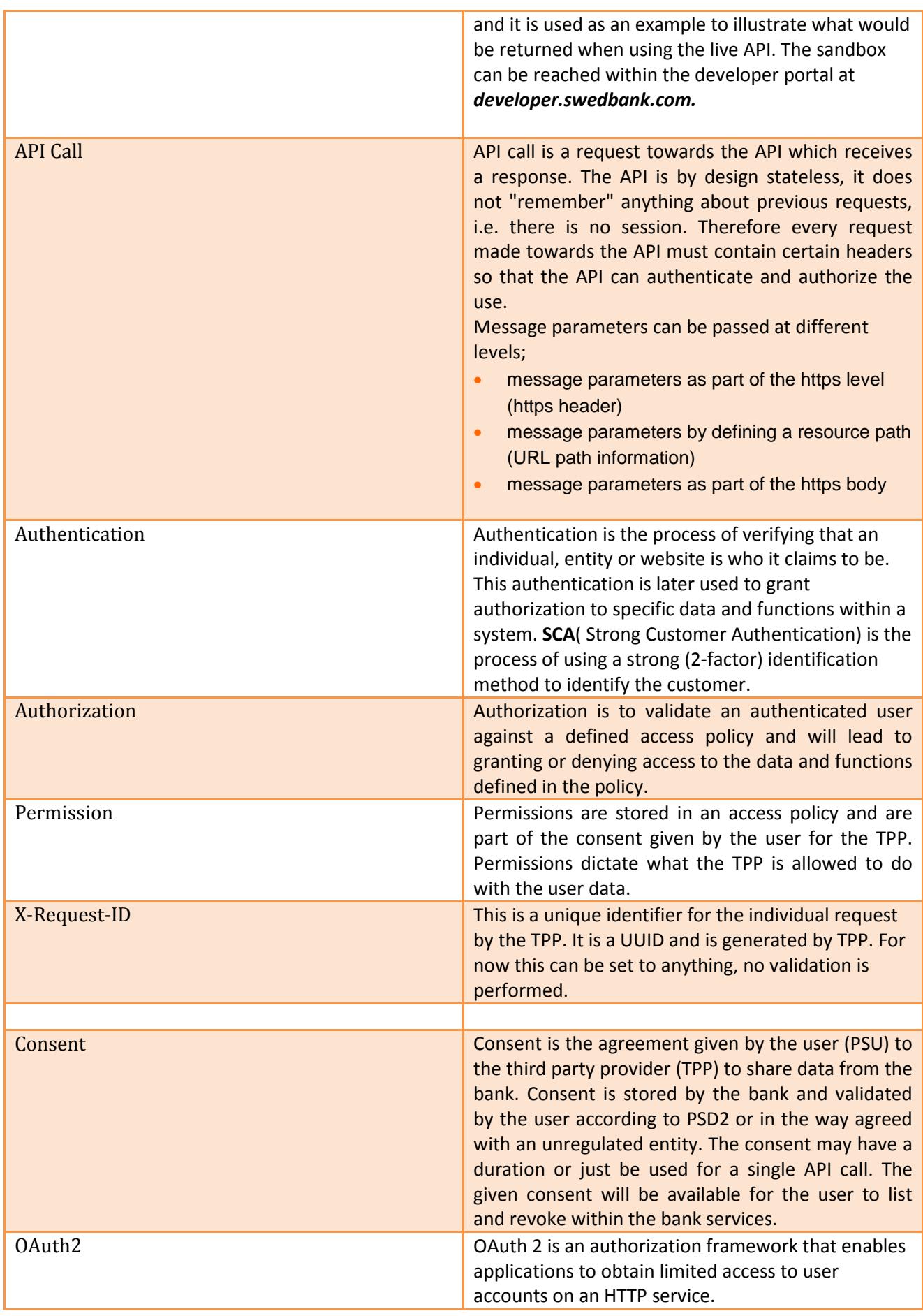

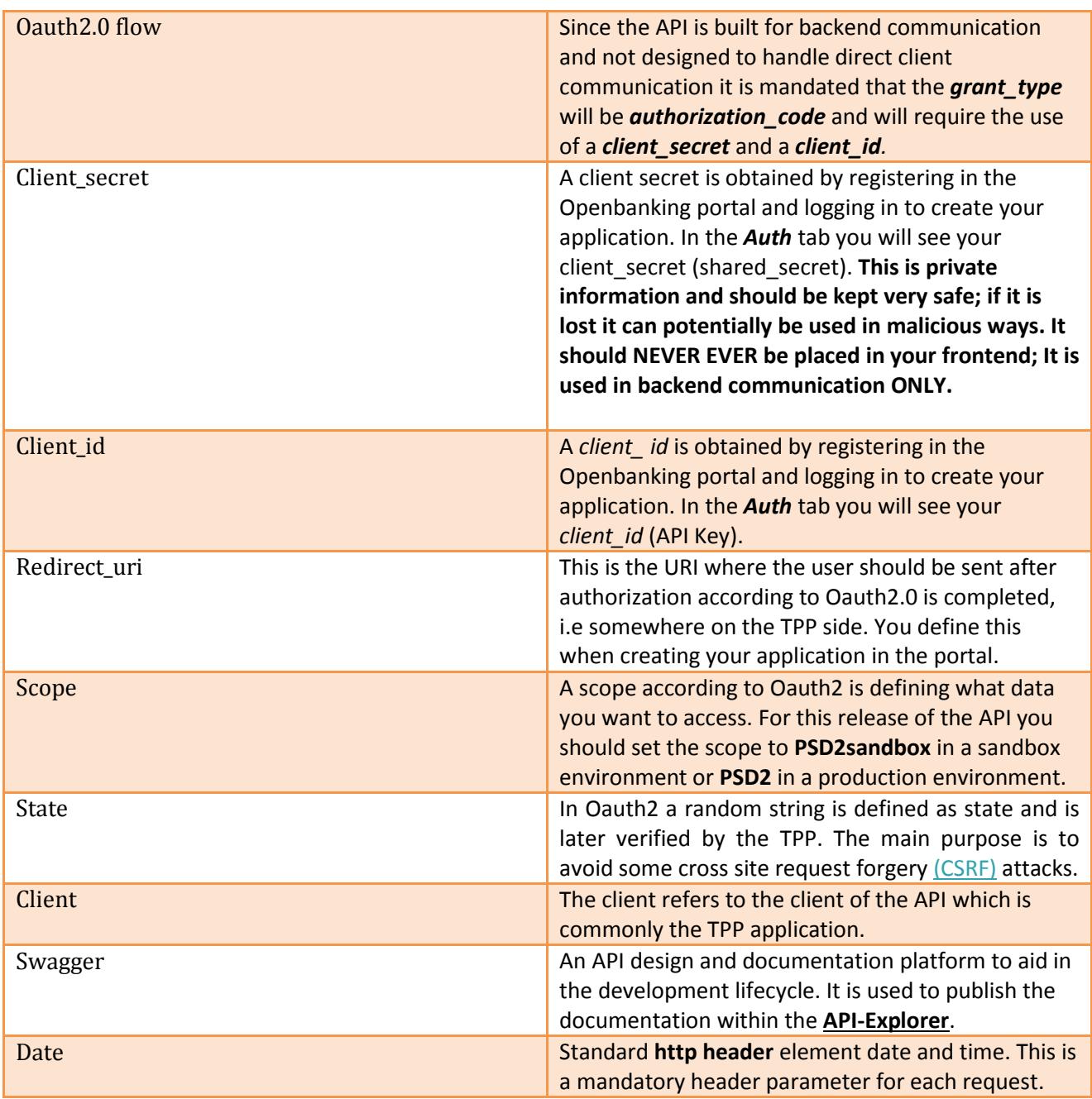

## Connecting to API

To be able to use and connect to the API there are few requirements:

- In the request header **Authorization** with a value of **Bearer** (also called **token authentication**) followed by a string of characters (A-Z, a-z, 0-9 and minus is allowed). This value **WILL** be validated in **ALL** flows in the sandbox.
- **X-Request-ID** must be unique per request. This is a mandatory header throughout the API.
- **Date** must be added to request header. This is a mandatory header throughout the API.

## Applications

The TPP provides the application(s), and they are the clients of the API. The application can refer to a website, mobile application, etc. which uses the API. The resource owner (application user) grants the

permission for the TPP application (consumer of the API) to use API resources. This permission is given by giving the **CONSENT** after authentication.

## Error Codes and Responses

Every response returned by this API has a response code. Response codes can be used to check the result of the requests e.g. was the request successful or did it fail.

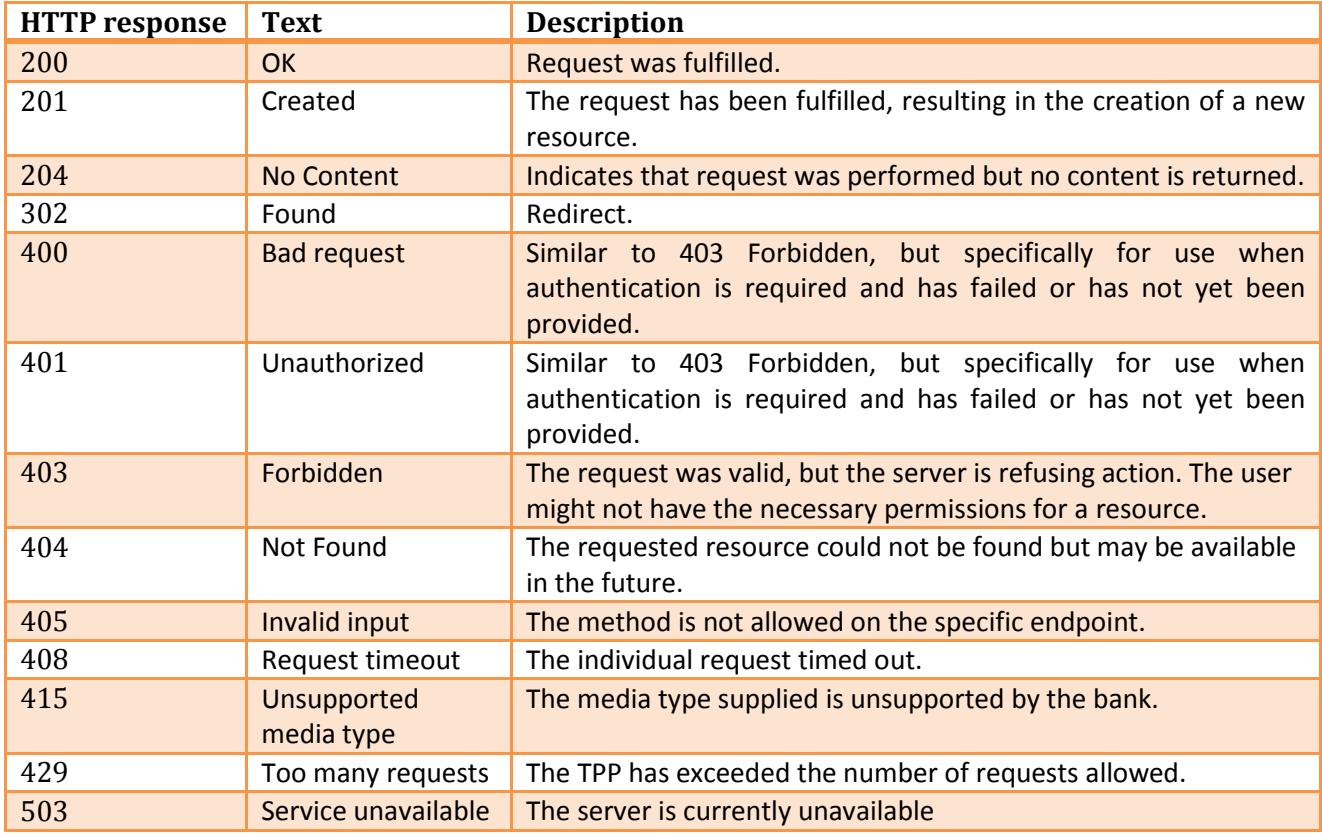

The following table shows the return codes used by AIS API.

Additional information about the error may be passed using the data element "tpp\_messages" in any JSON response message.

EXAMPLE FROM [API-EXPLORER](https://developer.swedbank.com/admin/app/api-explorer)

https://psd2.api.swedbank.com/sandbox/v1/consents/?BIC=SANDSESS

{ "tppMessages": [{j

"category": "ERROR",

"code": "TOKEN\_INVALID",

"text": "additional text information of the ASPSP up to 512 characters"

}]

}

Please note that the underlying data for the account is same and static in all endpoints of the AIS API. However, some endpoints return more data from this model, e.g. account listing endpoint returns more account data compared to account details endpoint even though the underlying data model is the same.

## Authentication and security

#### **Overview of an authentication**

This is the API used for authentication and authorization purposes. You can use it to invoke the Oauth2 flows as well as posting the consent for the PSU.

#### **Get consent from PSU**

There are two steps to getting the consent of the PSU, the first is POST'ing consent to the consent API and then invoking the Oauth2.0 flow to have the customer confirming the consent with strong customer authorization. After this the TPP can collect the Oauth token to use as the authentication mechanism to use on behalf of the PSU when using the PSD2 API.

#### **Prerequisites for oauth2.0**

In order to invoke the Oauth2.0 flow you need to have:

- Registered in the [Open Banking](https://developer.swedbank.com/admin/login) portal
- Created an application
	- o Added a callback *url*
	- o Set type to *confidential*
	- o Obtained your *client\_id*
	- o Obtained your *client\_secret*

After these steps you are ready to invoke the flow to request Oauth authentication**.**

The token is the identification method the TPP can use to act on behalf of the PSU to retrieve data without the user's involvement. The callback *URL* you registered in the application **MUST** match the *redirect\_uri* you pass as query parameter.

## **PSU** TPP 1. Enroll for TPP services -2. POST /v1/consents (empty consent to get account list)--3. Respond 403:Forbidden and redirect oauth2 request-4. Start Oauth2 flow -5. Oauth2 auth flow -6. Oauth2 response -7. Request Oauth2 token 8. Return Oauth2 toker -9. POST /v1/consents (consent for PSU chosen resources)-10. Respond 200:OK and require PSU to sign 4-11 Send PSU to authorize consent--12. PSU signs consent--13. PSU returns to TPP callback URL -14. Collect result of consen -15. Return data -16. Ask for PSD2 data -17. Return data 18 Show data

#### **PSU Authentication with OAUTH2 and initial consent**

#### Walking through of example flow in runtime

- 1. The PSU interacts with the TPP to enroll for PSD2 services through TPP.
- 2. The TPP posts the consent for applicable PSD2 resources at the bank. If resources are not known then it is assumed that list of accounts method is used first to be able to specify details of the consent.
- 3. The bank responds with a 403: forbidden, since no Oauth token is passed in the request and a next link to send PSU into the Oauth flow with strong customer authentication to authorize request according to article 10 if the TPP is a regulated entity or according to contractual agreement if Open Banking partner.
- 4. The TPP responds with the Oauth2 link to the PSU.
- *5.* PSU accesses link *https://psd2.api.swedbank.com/psd2/authorize?bic=<BIC\_spec> &state=<your\_state\_string>&client\_id=<your\_registered\_client\_id>&redirect\_uri=https://<wha tever you want the client to come back after Oauth2>&response\_type=code&scope=PSD2sandbox* and approves Oauth request

e.g.:

https://psd2.api.swedbank.com/psd2/authorize?bic=SANDSESS&state=somstring&client\_id=l71 c2ad437f0fd44d68b2ea3f89b76a28d&redirect\_uri=https://www.swedbank.com/openbanking&re sponse\_type=code&scope=PSD2sandbox

curl --request GET \ --url

'https://psd2.api.swedbank.com/psd2/authorize?bic=SANDSESS&state=somstring&client\_id=l71c2

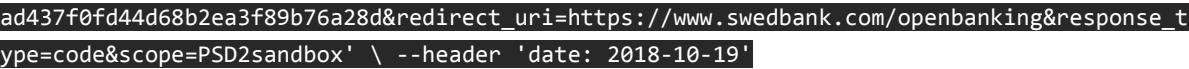

- 6. And is sent back to <redirect\_uri>?code=<access\_code>&state=<your\_state\_string>
- *7.* TPP requests Oauth2 token by calling

**https://psd2.api.swedbank.com/psd2/token?grant\_type=authorization\_code&client\_id=<your\_ client\_id>&client\_secret=<your\_client\_secret>&code=<access\_code>&redirect\_uri=https://<y our\_redirect\_uri>**with a Content-Type header set to *"application/x-www-form-urlencoded"* e.g.:

https://psd2.api.swedbank.com/psd2/token?grant\_type=authorization\_code&client\_id=l71c2ad4 37f0fd44d68b2ea3f89b76a28d&client\_secret=079603ebf92446f8a70e0ddc11f8d11d&code=fa0 20756-8255-4c92-a975-4bd1916d4199&redirect\_uri=https://www.swedbank.com/openbanking

#### $curl$  --request POST \ --url

'https://psd2.api.swedbank.com/psd2/token?grant\_type=authorization\_code&client\_id=l71c2ad4 37f0fd44d68b2ea3f89b76a28d&client\_secret=079603ebf92446f8a70e0ddc11f8d11d&code=fa020756- 8255-4c92-a975-4bd1916d4199&redirect\_uri=https://www.swedbank.com/openbanking' \ --header 'Content-Type: application/x-www-form-urlencoded' --header 'date: 2018-10-19'

- 8. The Oauth2 access token and refresh token is returned in a JSON response
- 9. TPP Posts the details on what resources the customer wants to share with TPP passing Oauth token
- 10. Bank responds with 200:OK and asks for PSU authorization

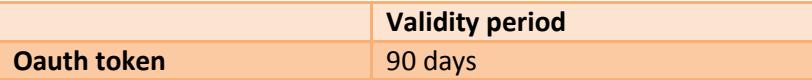

The refresh token can be used to get a new access token once the access token has expired for the lifetime of the refresh token. Beyond that a new Oauth consent flow with the PSU is required again.

For more information explore API examples [documentation.](https://online.swedbank.se/ConditionsEarchive/download?bankid=1111&id=WEBDOC-PRODE24296901)